## sage 50-Canadian Edition

## What's new

Release 2019.2

## Sage 50 Accounting—Canadian Edition What's New - Release 2019.2

| Sage 50 Accounting—Canadian Edition (Release 2019.2) |
|------------------------------------------------------|
| What's new and product improvements                  |
| Sage 50 cloud solutions for inventory                |
| Goods Received Notes                                 |
| Delivery Orders                                      |
| Resolved Issues                                      |
| Sage 50 Accounting—Canadian Edition(Release 2019.1)  |
| What's new and product improvements                  |
| Sage 50 cloud solutions for invoices                 |
| Credit Notes and Debit Notes                         |
| Government compliance                                |
| Employer Health Tax for British Columbia             |
| Sage 50 Accounting—Canadian Edition (Release 2019.0) |
| What's new and product improvements                  |
| Sage 50 cloud solutions                              |
| Sage Dashboard                                       |
| Sage Approvals                                       |
| Get paid faster                                      |
| Payments in Outlook                                  |
| Payroll tax changes - Effective January 1, 2019      |
| What's new in this tax update                        |
| Changes to tax brackets and rates                    |
| Federal                                              |
| Alberta                                              |
| British Columbia                                     |
| Manitoba                                             |

|     | New Brunswick                                                                    | 5  |
|-----|----------------------------------------------------------------------------------|----|
|     | Newfoundland & Labrador                                                          | 5  |
|     | Northwest Territories                                                            | 6  |
|     | Nova Scotia                                                                      | 6  |
|     | Nunavut                                                                          | 6  |
|     | Ontario                                                                          | 6  |
|     | Prince Edward Island                                                             | 7  |
|     | Quebec                                                                           | 7  |
|     | Saskatchewan                                                                     | 7  |
|     | Yukon                                                                            | 7  |
|     | Changes to taxes and rates                                                       | 7  |
|     | Indexing factors for 2019                                                        | 8  |
|     | Changes to the Canadian Pension Plan                                             | 9  |
|     | Changes to the Quebec Pension Plan                                               | 9  |
|     | Changes to Employment Insurance                                                  | 9  |
|     | Changes to the Quebec Parental Insurance Plan                                    | 9  |
|     | Changes to Workers' Compensation Maximum Assessable Earnings                     | 9  |
| Bef | fore you start processing payroll                                                | 10 |
| Р   | reparing for payroll after tax changes                                           | 10 |
|     | Step 1: Adjust employees' federal personal tax credit claims                     | 10 |
|     | Step 2: Adjust employees' provincial (or territorial) personal tax credit claims | 10 |
| Ind | exation Guidelines                                                               | 11 |
| С   | Calculate the federal claim amount that is subject to indexing                   | 11 |
| Gei | neral Information about Product Updates and Product Upgrades                     | 11 |
| Н   | low is Sage 50 Accounting updated?                                               | 11 |
|     | low to automatically update Sage 50 Accounting                                   |    |
|     | low to manually update Sage 50 Accounting                                        |    |
|     | ownload product updates from the Sage 50 website                                 |    |
|     | low to upgrade to Sage 50 Accounting                                             |    |
|     |                                                                                  |    |

# Sage 50 Accounting—Canadian Edition (Release 2019.2)

This product update covers all product solutions of Sage 50 Accounting (Release 2019.2) and includes the updates from previous releases.

### What's new and product improvements

|                                                                                                    | Pro | Premium | Quantum |
|----------------------------------------------------------------------------------------------------|-----|---------|---------|
| Sage 50cloud solutions for inventory                                                                                                    |     |         |         |
| Goods Received Notes                                                                                                    |     | Yes     | Yes     |
| Use goods received notes <sup>1</sup> to record the receipt of goods (and services) from your vendors and update inventory before a purchase invoice is received so you can keep your inventory up to date and sell your goods and services. Easily convert a goods received note to a purchase invoice when your vendor invoices you.                                                 |     |         |         |
| Journal entries for goods received notes include amounts for Inventory and Expense accounts, as well as for a new account, Goods Received – Not Invoiced.                                                                                                    |     |         |         |
|                                                                                                    |     | V       | V       |
| Delivery Orders                                                                                                    |     | Yes     | Yes     |
| Use delivery orders <sup>2</sup> to record the delivery of goods (and services) and then subsequently invoice your customers.                                                                                                    |     |         |         |
| Journal entries for delivery orders include amounts for the Cost of Goods Sold, Sales Revenue, and Inventory accounts, as well as for a new account, Uninvoiced Goods & Services. These additional amounts and accounts are necessary to meet the new accounting requirement to recognize revenue when the customer has control of the goods or has received the service. <sup>3</sup> |     |         |         |

#### **Resolved Issues**

The following issues have been resolved:

When converting quotes or orders, custom messages will now carry over properly.

<sup>&</sup>lt;sup>1</sup> You need a service plan that includes goods received notes.

 $<sup>^2\,\</sup>mbox{You}$  need a service plan that includes delivery orders.

<sup>&</sup>lt;sup>3</sup> This accounting requirement is in effect for Canada and the US, as well as internationally. Sales and Salesperson reports have also been updated to meet this new requirement. Furthermore, the journal entries for invoices created from a delivery order, will show a transfer from Uninvoiced Goods & Services to Accounts Receivable, amounts for the GST/HST and PST/QST charged, and gains/losses if the amount charged has changed since delivery.

This new method is substantially different from the previous revenue recognition standard, where revenue was recognized when invoiced.

## Sage 50 Accounting—Canadian Edition (Release 2019.1)

This product update covers all product solutions of Sage 50 Accounting (Release 2019.1) and includes the updates from previous releases.

## What's new and product improvements

|                                                                                                    | Pro | Premium | Quantum |
|----------------------------------------------------------------------------------------------------|-----|---------|---------|
| Sage 50cloud solutions for invoices                                                                                                    |     | ı       |         |
| Credit Notes and Debit Notes                                                                                                    |     | Yes     | Yes     |
| With the new transaction windows for credit notes and debit notes, you can easily record returns, refunds, or adjustments after an invoice is issued. 1 |     |         |         |
|                                                                                                    |     |         |         |
| Government compliance                                                                                                    |     |         |         |
| Employer Health Tax for British Columbia                                                                                                    | Yes | Yes     | Yes     |
| With our continued commitment to meeting payroll requirements, employers, with payrolls exceeding \$500,000, can account for this new tax. <sup>2</sup> |     |         |         |

<sup>&</sup>lt;sup>1</sup> You need a service plan that includes credit notes and debit notes.

<sup>&</sup>lt;sup>2</sup> Support plan that includes payroll tax updates required.

# Sage 50 Accounting—Canadian Edition (Release 2019.0)

This product update covers all product solutions of Sage 50 Accounting (Release 2019.0) and includes the updates from previous releases.

## What's new and product improvements

|                                                                                                    | Pro | Premium | Quantum |
|----------------------------------------------------------------------------------------------------|-----|---------|---------|
| Sage 50cloud solutions                                                                                                    |     |         |         |
| Sage Dashboard                                                                                                    | Yes | Yes     | Yes     |
| Through the Office 365 integration <sup>1</sup> , Sage Dashboard gives you insight into critical areas of your business when you are away from the office.                                                                                                    |     |         |         |
| <ul> <li>Keep track of key performance indicators (KPIs) in one view on your laptop/tablet/smartphone.</li> <li>KPIs are focused on Accounts Receivable, Accounts Payable, Revenues and Expenses.</li> <li>Gain visibility into your business in one quick view to make smart business decisions.</li> </ul> |     |         |         |
| Sage Approvals                                                                                                    | Yes | Yes     | Yes     |
| New to the Office 365 integration <sup>2</sup> , Sage Approvals lets business owners take control of transactions that flow from Sage Capture.                                                                                                    |     |         |         |
| <ul> <li>Set up reviewers</li> <li>Accept transactions with a few clicks and add them to your Sage 50cloud company data.</li> <li>Return transactions easily to the Sage Capture user when more information is needed.</li> </ul>                                                                            |     |         |         |
|                                                                                                    |     |         |         |
| Get paid faster                                                                                                    |     |         |         |
| Payments in Outlook                                                                                                    | Yes | Yes     | Yes     |
| Simplify the payment process for your customers. Let them easily pay you directly in their Outlook inbox. No switching windows or complicated work flows. They can pay easily and securely in the integrated payment window.                                                                                 |     |         |         |
| Save time by reconciling payments into your accounts. It's that easy. Work faster and more efficiently and get paid faster.                                                                                                    |     |         |         |

<sup>&</sup>lt;sup>1</sup> Microsoft Office 365 Business Premium is required.

 $<sup>^2</sup>$  Microsoft Office 365 Business Premium is required.

## Payroll tax changes - Effective January 1, 2019

Important! If you are a current subscriber of Sage Business Care, your Product Update includes the payroll tax changes for January 1, 2019. For complete details on the CRA income tax changes, contact your local tax services office or visit the CRA web site.

Your payroll update reflects the federal and provincial tax schedules in effect on January 1, 2019, as stated in the latest edition of Canada Revenue Agency's Payroll Deductions Formulas for Computer Programs; Canada Revenue Agency's Employers' Guide to Payroll Deductions; Québec's Guide for Employers: Source Deductions and Contributions for 2019; and the schedules of Employment Insurance, Canada Pension Plan, and Québec Pension Plan.

#### What's new in this tax update

The January 1, 2019 tax update contains changes to payroll tax tables and Sage 50 Accounting payroll tax calculations. This document addresses only the payroll tax changes that may require you to adjust your payroll records.

#### Changes to tax brackets and rates

The following changes have been announced for either tax rates or income thresholds. These changes are effective January 1, 2019, unless otherwise stated.

#### Federal

| 2019 Brackets               | Rates |
|-----------------------------|-------|
| First \$47,630              | 15%   |
| Over \$47,630 to \$95,259   | 20.5% |
| Over \$95,259 to \$147,667  | 26%   |
| Over \$147,667 to \$210,371 | 29%   |
| Over \$210,371              | 33%   |

#### Alberta

| 2019 Brackets               | Rates |
|-----------------------------|-------|
| First \$131,220             | 10%   |
| Over \$131,220 to \$157,464 | 12%   |
| Over \$157,464 to \$209,952 | 13%   |
| Over \$209,952 to \$314,928 | 14%   |
| Over \$314,928              | 15%   |

## British Columbia

| 2019 Brackets               | Rates  |
|-----------------------------|--------|
| First \$40,707              | 5.06%  |
| Over \$40,707 to \$81,416   | 7.7%   |
| Over \$81,416 to \$93,476   | 10.5%  |
| Over \$93,476 to \$113,506  | 12.29% |
| Over \$113,506 to \$153,900 | 14.7%  |
| Over \$153,900              | 16.8%  |

#### Manitoba

| 2019 Brackets             | Rates  |
|---------------------------|--------|
| First \$32,670            | 10.8%  |
| Over \$32,670 to \$70,610 | 12.75% |
| Over \$70,610             | 17.4%  |

## New Brunswick

| 2019 Brackets               | Rates  |
|-----------------------------|--------|
| First \$42,592              | 9.68%  |
| Over \$42,592 to \$85,184   | 14.82% |
| Over \$85,184 to \$138,491  | 16.52% |
| Over \$138,491 to \$157,778 | 17.84% |
| Over \$157,778              | 20.3%  |

## Newfoundland & Labrador

| 2019 Brackets               | Rates |
|-----------------------------|-------|
| First \$37,591              | 8.7%  |
| Over \$37,591 to \$75,181   | 14.5% |
| Over \$75,181 to \$134,224  | 15.8% |
| Over \$134,224 to \$187,913 | 17.3% |
| Over \$187,913              | 18.3% |

## Northwest Territories

| 2019 Brackets              | Rates  |
|----------------------------|--------|
| First \$43,137             | 5.9%   |
| Over \$43,137 to \$86,277  | 8.6%   |
| Over \$86,277 to \$140,267 | 12.2%  |
| Over \$140,267             | 14.05% |

#### Nova Scotia

| 2019 Brackets              | Rates  |
|----------------------------|--------|
| First \$29,590             | 8.79%  |
| Over \$29,590 to \$59,180  | 14.95% |
| Over \$59,180 to \$93,000  | 16.67% |
| Over \$93,000 to \$150,000 | 17.5%  |
| Over \$150,000             | 21%    |

#### Nunavut

| 2019 Brackets              | Rates |
|----------------------------|-------|
| First \$45,414             | 4.0%  |
| Over \$45,414 to \$90,829  | 7.0%  |
| Over \$90,829 to \$147,667 | 9.0%  |
| Over \$147,667             | 11.5% |

#### Ontario

| 2019 Brackets               | Rates  |
|-----------------------------|--------|
| First \$43,906              | 5.05%  |
| Over \$43,906 to \$87,813   | 9.15%  |
| Over \$87,813 to \$150,000  | 11.16% |
| Over \$150,000 to \$220,000 | 12.16% |
| Over \$220,000              | 13.16% |

#### Prince Edward Island

| 2019 Brackets             | Rates |
|---------------------------|-------|
| First \$31,984            | 9.8%  |
| Over \$31,984 to \$63,969 | 13.8% |
| Over \$63,969             | 16.7% |

#### Quebec

| 2019 Brackets              | Rates  |
|----------------------------|--------|
| First \$43,790             | 15%    |
| Over \$43,790 to \$87,575  | 20%    |
| Over \$87,575 to \$106,555 | 24%    |
| Over \$106,555             | 25.75% |

#### Saskatchewan

#### No change

| 2019 Brackets              | Rates |
|----------------------------|-------|
| First \$45,225             | 10.5% |
| Over \$45,225 to \$129,214 | 12.5% |
| Over \$129,214             | 14.5% |

#### Yukon

| 2019 Brackets               | Rates |
|-----------------------------|-------|
| First \$47,630              | 6.4%  |
| Over \$47,630 to \$95,259   | 9.0%  |
| Over \$95,259 to \$147,667  | 10.9% |
| Over \$147,667 to \$500,000 | 12.8% |
| Over \$500,000              | 15.0% |

## Changes to taxes and rates

Effective January 1, 2019, the federal, provincial, and territorial personal tax credits that employees can claim are changing. These changes are reflected in the new federal, provincial, and territorial TD1 forms, and the Quebec TP-1015.3-V form.

| Provinces / Territories   | Basic Personal Amounts |
|---------------------------|------------------------|
| Federal                   | \$12,069               |
| Alberta                   | \$19,369               |
| British Columbia          | \$10,682               |
| Manitoba                  | \$9,626                |
| New Brunswick             | \$10,264               |
| Newfoundland and Labrador | \$9,414                |
| Northwest Territories     | \$14,811               |
| Nova Scotia               | \$11,481               |
| Nunavut                   | \$13,618               |
| Ontario                   | \$10,582               |
| Prince Edward Island      | \$9,160                |
| Quebec                    | \$15,269               |
| Saskatchewan              | \$16,065               |
| Yukon                     | \$12,069               |

## Indexing factors for 2019

The federal government, provinces, and territories have announced their indexing factors for 2019.

| Provinces / Territories   | Indexing Factor |
|---------------------------|-----------------|
| Federal                   | 2.2%            |
| Alberta                   | 2.4%            |
| British Columbia          | 2.6%            |
| Manitoba                  | 2.6%            |
| New Brunswick             | 2.2%            |
| Newfoundland and Labrador | 1.8%            |
| Northwest Territories     | 2.2%            |
| Nunavut                   | 2.2%            |
| Ontario                   | 2.2%            |
| Quebec                    | 1.71%           |

| Provinces / Territories | Indexing Factor |
|-------------------------|-----------------|
| Yukon                   | 2.2%            |

#### Changes to the Canadian Pension Plan

For 2019, the maximum pensionable earnings for the Canada Pension Plan (CPP) has increased to \$57,400. The maximum CPP employer and employee contribution to the plan for 2019 will be \$2,748.90.

#### Changes to the Quebec Pension Plan

For 2019, the maximum pensionable earnings for the Quebec Pension Plan (QPP) has increased to \$57,400.

The contribution rate has increased to 11.10%, with the employee and employer each contributing 5.55%. The maximum QPP employer and employee contribution to the plan for 2019 will be \$2,991.45.

#### Changes to Employment Insurance

For 2019, Employment Insurance (EI) premium rates have changed for the provinces and territories outside of Quebec.

Outside Quebec, premium rates will be 1.62% and the maximum annual insurable earnings will be \$53,100.

#### Changes to the Quebec Parental Insurance Plan

For 2019, the maximum Quebec Parental Insurance Plan (QPIP) insurable earnings amount has been increased to \$76,500.

The QPIP employee premium rate is now 0.526%. The QPIP employer premium rate is 0.736%.

#### Changes to Workers' Compensation Maximum Assessable Earnings

The provinces and territories have announced their maximum assessable earnings for 2019.

| Provinces / Territories   | Maximum Assessable Earnings |
|---------------------------|-----------------------------|
| Alberta                   | \$98,700                    |
| British Columbia          | \$84,800                    |
| Manitoba                  | \$127,000                   |
| New Brunswick             | \$64,800                    |
| Newfoundland and Labrador | \$65,600                    |
| Northwest Territories     | \$92,400                    |
| Nova Scotia               | \$60,900                    |
| Nunavut                   | \$92,400                    |
| Ontario                   | \$92,600                    |
| Prince Edward Island      | \$55,000                    |
| Quebec                    | \$76,500                    |

| Provinces / Territories | Maximum Assessable Earnings |
|-------------------------|-----------------------------|
| Saskatchewan            | \$88,314                    |
| Yukon                   | \$89,145                    |

#### Before you start processing payroll

- Review the new federal TD1 form and the TD1 form for your province or territory (or the TP 1015.3- V form for Québec) to become familiar with any changes.
- Provide your employees with the 2019 federal/provincial/territorial TD1 forms if they need to make changes to their personal claims.
- Adjust your employee records in Sage 50 Accounting to reflect the new tax credit amounts.

## Preparing for payroll after tax changes

This section describes what you need to adjust in Sage 50 Accounting after tax changes become effective.

#### Step 1: Adjust employees' federal personal tax credit claims

To adjust the federal personal tax credit claims, follow these steps:

- 1. If an employee's personal claim amount has changed, this employee must complete the new federal TD1 form.
- 2. Close all Employee Records windows in Sage 50 Accounting.
- 3. From the Home window, choose the Maintenance menu, then Update Employee Claims.
- 4. Select Federal to indicate you are updating the federal tax credits.
- 5. From the list, select all or only those employees you want to modify.
- 6. To update the basic personal amounts, click Update Basic Personal Amount.
- 7. To update the indexed amounts from the federal TD1 form, do one of the following:
  - Select Factor and enter the factor by which the claim amount will increase.
  - Select Amount and enter the amount by which the claim amount will increase. If you need guidance in calculating this amount, see Indexation Guidelines.
- 8. To update the non-indexed amounts from the federal TD1 form, enter the amount changes in the Non-Indexed Amounts column for each employee.

## Step 2: Adjust employees' provincial (or territorial) personal tax credit claims

To adjust the provincial/territorial claims, follow these steps:

- 1. If an employee's personal claim amount has changed, the employee must complete the new provincial or territorial TD1 form (or TP 1015.3 V form, for Québec).
- 2. Close all Employee Records windows in Sage 50 Accounting.
- 3. From the Home window, choose the Maintenance menu, then Update Employee Claims.
- 4. Select Provincial to indicate you are updating the provincial or territorial tax credits and then the province or territory that you want to make changes for.
- 5. From the list, select all or only those employees you want to modify.
- 6. To update the basic personal amounts, click Update Basic Personal Amount.
- 7. To update the indexed amounts from the provincial or territorial TD1 form, do one of the following:
  - Select Factor and enter the indexing factor by which the claim amount will increase.
  - Select Amount and enter the amount by which the claim amount will increase. If you need guidance in calculating this amount, see Indexation Guidelines.

8. To update the non-indexed amounts from the federal TD1 form, enter the amount changes in the Non-Indexed Amounts column for each employee.

#### **Indexation Guidelines**

In Sage 50 Accounting there are two fields on the Taxes tab of the Employees Record window which hold the employee's claim amounts that are subject to indexing:

- Federal Other Indexed Amounts
- Provincial Other Indexed Amounts

#### Calculate the federal claim amount that is subject to indexing

From the Total Claim Amount of the federal TD1 form, subtract the items that are not subject to indexing. Currently, the personal tax credit amounts on the federal TD1 form that are not subject to indexing are:

- Pension Income Amount
- Tuition and Education Amount (full time)
- Tuition and Education Amount (part-time)
- Pension Income, Tuition, and Education Amounts Transferred from Spouse or Dependant

For provincial claims, some provincial and territorial governments have set their own indexation requirements. For example, in Alberta and Ontario, all personal tax credit amounts are subject to indexing.

Because indexation requirements vary from jurisdiction to jurisdiction, and are subject to change, you should review the indexation requirements set by the federal, provincial or territorial governments before entering the employee's Federal (or Provincial) claim subject to indexing field.

### **General Information about Product Updates and Product Upgrades**

Important! Sage 50 Accounting product updates are only available to current subscribers of a Sage Business Care plan. Payroll updates and features are only available to current subscribers of a Sage Business Care plan with payroll tax table updates. If you do not know whether your subscription is current, or you need to sign up or renew your subscription, contact Customer Sales at 1-888-261-9610.

## How is Sage 50 Accounting updated?

- Automatically, using Sage 50 Accounting (recommended)
- Manually, using Sage 50 Accounting.
- By downloading the update from the Sage 50 website.
- If you have paid to receive a CD, by running the product update CD.

| Back up your data | Always back up your data before installing your product update, and before any major changes, such as before advancing the session date to a new calendar or fiscal year. |
|-------------------|----------------------------------------------------------------------------------------------------|
|-------------------|----------------------------------------------------------------------------------------------------|

## How to automatically update Sage 50 Accounting

Sage 50 Accounting automatically checks for product updates whenever you are connected to the Internet. When an update is available, the update downloads in the background. When you close Sage 50 Accounting, you will be notified that an update is available to be installed. Click Yes to install it. You do not need to enter any information during the update process.

For more information, search for "Automatic Updates" in the Help.

### How to manually update Sage 50 Accounting

By default, "Automatic Updates" are turned on. We recommend that you keep this setting turned on. If you choose to turn off this option, you can always manually download the updates when you are connected to the Internet.

### Download product updates from the Sage 50 website

For your convenience, updates are also available on the Sage 50 website. Please follow the installation instructions.

Important! Updating Sage 50 Accounting in a multi-user environment (Sage 50 Premium Accounting and higher)

• Install this product update on all computers running Sage 50 Accounting, including computers on which you have performed server-only type installations of Sage 50 Accounting.

#### How to upgrade to Sage 50 Accounting

An upgrade of Sage 50 Accounting can involve one or more of the following changes:

- Getting the latest version If you would like to get the latest updates offered for your current Sage 50 Accounting product, you can upgrade from an earlier version of Sage 50 Accounting.
- Moving to a higher Sage 50 Accounting product If your business requires a richer set of accounting features, you can upgrade to the latest version of a higher Sage 50 Accounting product (for example, moving from Sage 50 Premium Accounting to Sage 50 Quantum Accounting). This option also upgrades your version of Sage 50 Accounting if you are not already using the latest version of the program.
- Adding more user licences If you want to increase the number of concurrent users in Sage 50 Accounting, you can upgrade your program to allow more users. If required, this option also upgrades your version and moves you to a higher Sage 50 Accounting product at the same time.

For any of these scenarios or for more information about upgrading your Sage 50 Accounting solution, contact Customer Sales at 1-888-261-9610.

## Sage 50—Canadian Edition

Customer sales: 1-888-261-9610

Customer service: 1-888-222-8985

Customer support: 1-888-522-2722

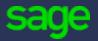

13888 Wireless Way, Suite 120 Richmond, BC, Canada V6V 0A3 604-207-9480 Sage50Accounting.ca